#### Introduction **Introduction**

- The Ingenico 5310 hand-over terminal has the following features: The Ingenico 5310 hand-over terminal has the following features: Magnetic stripe reader
- Smart card reader Smart card reader Magnetic stripe reader

٠

٠

٠ ٠ Ethernet Ethernet Integrated thermal printer Integrated thermal printer

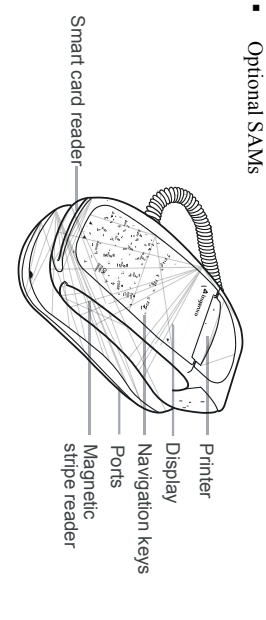

#### Figure 1 Features **Figure 1 Features**

For details on these features, see Specifications For details on these features, see *Specifications*

# Unpacking the Box **Unpacking the Box**

Your i5310 comes with the printer paper roll already installed. Your i5310 comes with the printer paper roll already installed.

- ٠ The following items are included if ordered: The following items are included if ordered: Power supply
- Power supply Phone cable Phone cable

٠

٠

Securing plate and screw Securing plate and screw

#### **Installation**  Installation

#### Summary Sequence **Summary Sequence**

The installation procedure includes: The installation procedure includes:

- 
- Selecting the installation site Selecting the installation site

٠

٠

٠

Inserting SAMs (If necessary) Inserting SAMs (If necessary)

Each step is described in the sections that follow Each step is described in the sections that follow. Connecting the terminal Connecting the terminal

ನ

**A** 

# Selecting the Installation Site **Selecting the Installation Site**

telephone jack. The location should be convenient to the operator and should offer adequate ventilation and protection telephone jack. The location should be convenient to the operator The i5310 terminal should be placed near a power outlet and a The i5310 terminal should be placed near a power outlet and a

and should offer adequate ventilation and protection.

Do not place the terminal in an area with high

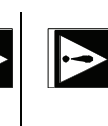

electromagnetic radiation (from a computer screen temperatures, vibrations, dust, dampness, or To avoid accidental damage, secure cables and microwave oven, anti-theft barrier etc.). electromagnetic radiation (from a computer screen, temperatures, vibrations, dust, dampness, or Do not place the terminal in an area with high To avoid accidental damage, secure cables and microwave oven, anti-theft barrier etc.

#### $\blacktriangleright$ power cords power cords.

- The terminal requires the following environment: The terminal requires the following environment
- Operating temperature of +5°C to 40°C (+41°F to 104°F) Operating temperature of +5°C to 40°C (+41°F to 104°F)

٠

- ٠ ٠ Humidity of 20% of 90% RH without condensation Humidity of 20% of 90% RH without condensation
- Storage temperature of -10°C to +60°C (+14°F to 140°F) Storage temperature of -10°C to +60°C (+14°F to 140°F)

#### Inserting SAMs **Inserting SAMs**

the terminal handset. The SAMs support smart card chips necessary for certain applications, such as loyalty. necessary for certain applications, such as loyalty. the terminal handset. The SAMs support smart card chips there are three of them located under a panel on the underside of there are three of them located under a panel on the underside of If your terminal was ordered with secure access modules (SAMs) If your terminal was ordered with secure access modules (SAMs),

charging, or even damage to the unit. causing erratic behavior, poor base, but will not work properly, similar and will plug into the i5310

charging, or even damage to the unit

causing erratic behavior, poor base, but will not work properly, similar and will plug into the i5310

- Follow these instructions to insert a SAM card into the terminal. 1. Disconnect power to the i5310. Follow these instructions to insert a SAM card into the terminal. Disconnect power to the i5310.
- 2. Turn the terminal handset upside down. Remove the screw Turn the terminal handset upside down. Remove the screw using a Phillips screwdriver. The SAM holders are underneath using a Phillips screwdriver. The SAM holders are underneath

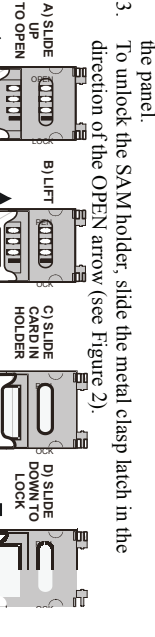

#### Figure 2 SAMs **Figure 2 SAMs**

*Note*: It does not matter which SAM holder you use : It does not matter which SAM holder you use.

- 4. Swing the SAM holder up. Swing the SAM holder up.
- 5. Insert the SAM card in between the metal clasp and the Insert the SAM card in between the metal clasp and the slanted edge in the bottom left corner as illustrated. slanted edge in the bottom left corner as illustrated. plastic holder, with the metal plate facing down, and the plastic holder, with the metal plate facing down, and the
- 6. Swing the SAM holder down. Swing the SAM holder down.
- 7. To lock the SAM card in place, slide the metal clasp in the To lock the SAM card in place, slide the metal clasp in the
- 8. Replace the cover and secure it with the screw. direction of the LOCK arrow (see Figure 2). direction of the LOCK arrow (see Figure 2).
- Replace the cover and secure it with the screw.

## **Connecting the Terminal Connecting the Terminal**

- 1. If necessary, disconnect power to the i5310 base. For safety, If necessary, disconnect power to the i5310 base. For safety
- 2. Ground yourself before connecting any cables. Do not touch Ground yourself before connecting any cables. Do not touch cable connections should be done with the power off. cable connections should be done with the power off.
- 3. Connect one end of the cable into the i5310 base, and the Connect one end of the cable into the i5310 base, and the any connector or port pins. other end into the other device as appropriate (see lable 1) other end into the other device as appropriate (see Table 1). any connector or port pins.

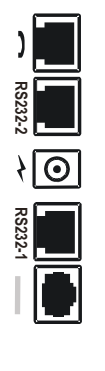

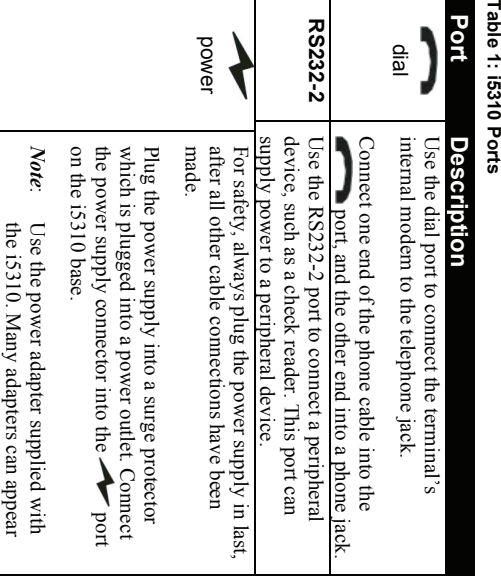

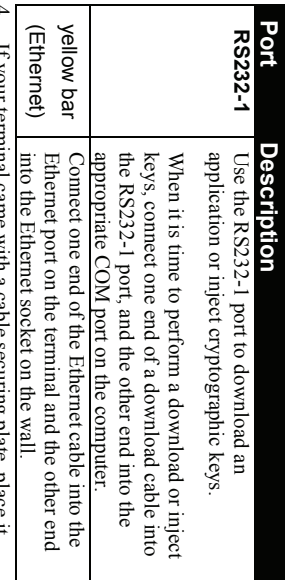

4. If your terminal came with a cable securing plate, place it If your terminal came with a cable securing plate, place it over the cable connectors and secure it with a screw. over the cable connectors and secure it with a screw.

 $\cdot$ 

#### **Operations Operations**

# Sliding a Magnetic Stripe Card **Sliding a Magnetic Stripe Card**

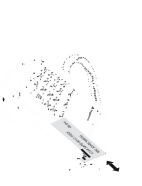

contact with the bottom of the track throughout card must be swiped at constant speed and keypad, swipe the card in either direction. The contact with the bottom of the track throughout pressure, ensuring that the card remains in pressure, ensuring that the card remains in card must be swiped at constant speed and keypad, swipe the card in either direction. The

the bottom) and the magnetic stripe facing the With the card upside down (magnetic stripe at

With the card upside down (magnetic stripe at

the bottom) and the magnetic stripe facing the

### Inserting a Smart Card **Inserting a Smart Card**

the entire swipe action.

the entire swipe action.

prompt for the card to be removed and reinserted. prompt for the card to be removed and reinserted. there is a problem with the chip, the terminal application will there is a problem with the chip, the terminal application will prompted to remove it. If the card is inserted the wrong way or if prompted to remove it. If the card is inserted the wrong way or if chip face up and close to the keypad. Leave the card in until chip face up and close to the keypad. Leave the card in until the smart card into the slot on the front of the terminal with the the smart card into the slot on the front of the terminal with the When the application prompts for a smart card (chip card), insert When the application prompts for a smart card (chip card), insert

### **Using the Terminal Keys**  Using the Terminal Keys

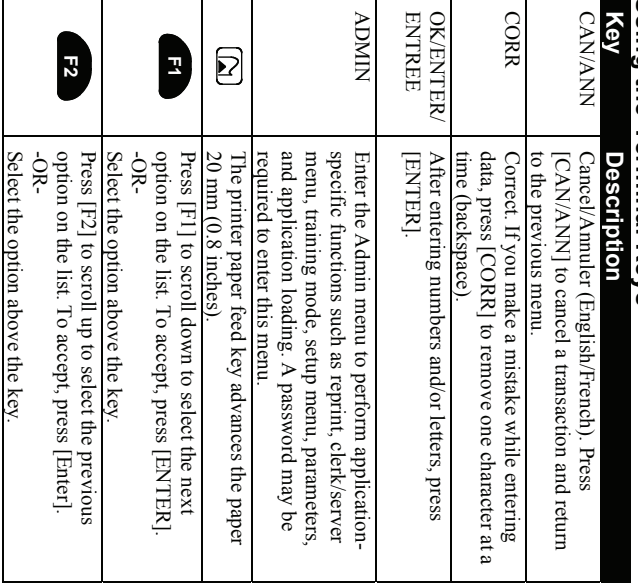

#### **Key Description F3 Description** Press [F3] to select the option above the key. Press [F3] to select the option above the key.

# Replacing the Paper Rol **Replacing the Paper Roll**

cable. paper roll. Before changing paper, disconnect the terminal's power paper roll. Before changing paper, disconnect the terminal's power When coloured stripes appear on a receipt, it is time to change the When coloured stripes appear on a receipt, it is time to change the

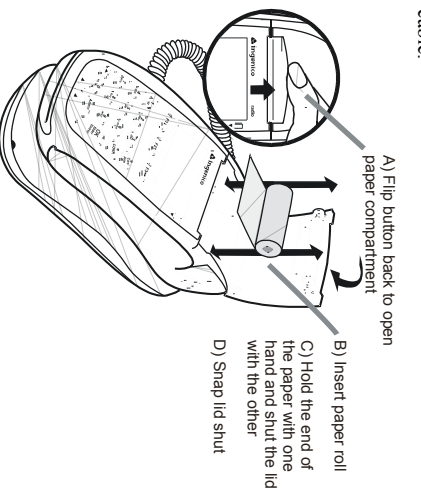

### Figure 3 Replacing the Paper Roll **Figure 3 Replacing the Paper Roll**

When finished, reconnect the power cable. When finished, reconnect the power cable.

Paper can be advanced when the terminal is idle by pressing  $\Box$ <br>(the naner feed kev) Paper can be advanced when the terminal is idle by pressing

(the paper feed key). (the paper feed key).

## Ordering Paper Order thermal paper that meets the following specifications. **Ordering Paper**

KT55HS01, JUJO AF50KS-E OR MITSUBISHI P6402 Order thermal paper that meets the following specifications KT55HS01, JUJO AF50KS-E OR MITSUBISHI P6402 Recommended brands: KANZAN KF50, KOEHLER **Recommended brands** : KANZAN KF50, KOEHLER

 $(GSM)$  --- 55 +/- 5% (GSM) --- 55 +/- 5% **Basis Grade**: Single-ply thermal sensitive, POS or facsimile grade **Weight**: Single-ply thermal sensitive, POS or facsimile grade. : (lb/rm 17 ins. x 22 ins. - 500) --- 14.5 +/- 5%

**Caliper**:  $2.4 + (-0.2$  Mils or 60 +/- 5 Microns Brightness: Min. 85% **Brightness**: 2.4 +/- 0.2 Mils or 60 +/- 5 Microns : Min. 85%

**Roll Roll** Diameter:  $1.97$  in  $(50 \text{ mm})$  maximum **Roll Smoothness** (Bekk Minimum): 300s **SmoothnessCore DiameterWidthID**: 2.28 +/- 0.040 in (58 mm +/- 1.0 mm) (Bekk Minimum): 300s : 0.500 in (13 mm) nominal : 1.97 in (50 mm) maximum

**Roll Core OD**: 0.625 in (16 mm) nominal

#### **Storing Paper Rolls Storing Paper Rolls**

shrink-wraps, wet-toner copies, or carbon paper for prolonged<br>periods. where they are exposed to fluorescent light, UV light, high shrink-wraps, wet-toner copies, or carbon paper for prolonged periods of time. Don't place them near vinyl, plastics, adhesives periods of time. Don't place them near vinyl, plastics, adhesives, humidity or temperature (above 65%, 25°C or 77°F) for long humidity or temperature (above 65%,  $25^{\circ}$ C or  $77^{\circ}$ F) for long where they are exposed to fluorescent light, UV light, high To maximize the life of the thermal paper rolls, do not store them To maximize the life of the thermal paper rolls, do not store them

# one minute. If it does not, dry the terminal with a soft cloth. one minute. If it does not, dry the terminal with a soft cloth.

### Troubleshooting **Troubleshooting**

#### Paper Jam **Paper Jam**

- ٠ To avoid paper jams: To avoid paper jams: Tear the receipt by pulling the paper forward. Tear the receipt by pulling the paper forward.
- ٠ To advance the paper, press  $\Box$ To advance the paper, press  $\Box$
- To clear a paper jam: To clear a paper jam:
- ٠ Remove the paper roll and reinsert it (see Figure 3) Remove the paper roll and reinsert it (see Figure 3).

Before using the terminal, make sure the terminal has a paper roll. Before using the terminal, make sure the terminal has a paper roll.

# **Card Reader Does Not Work Properly Card Reader Does Not Work Properly**

- 1. When sliding the card through the reader, make sure that the When sliding the card through the reader, make sure that the magnetic stripe on the card is facing the i5310 display screen (see Sliding a Magnetic Stripe Card). magnetic stripe on the card is facing the i5310 display screen *Sliding a Magnetic Stripe Card*).
- $\mathfrak{a}$ 2. Swipe the card at a faster or slower steady speed. 3. Swipe the card in the other direction (i.e., if swiping the card Swipe the card in the other direction (i.e., if swiping the card Swipe the card at a faster or slower steady speed.
- $4,$ 4. Inspect the magnetic stripe on the card to make sure it is not card on another terminal. the card, ask the customer for another card, or try swiping the scratched or badly worn. To determine if the problem is with Inspect the magnetic stripe on the card to make sure it is not card on another terminal. the card, ask the customer for another card, or try swiping the scratched or badly worn. To determine if the problem is with from top to bottom, try swiping from bottom to top). from top to bottom, try swiping from bottom to top).
- $\dot{\mathbf{v}}$ 5. If there is still a problem, contact the Help Desk (see If there is still a problem, contact the Help Desk (see Customer Service). *Customer Service*

## **Terminal is Not Working Terminal is Not Working**

- 1. Make sure the power cable connector is fully inserted into the Make sure the power cable connector is fully inserted into the back of the terminal. back of the terminal.
- 2. To restart the terminal, unplug the power cable and then plug To restart the terminal, unplug the power cable and then plug it back in. it back in.
- 3. Plug the terminal into another electrical outlet to see if it is an Plug the terminal into another electrical outlet to see if it is an electrical problem. electrical problem.
- 4. If you have another working i5310 terminal, swap the If you have another working i5310 terminal, swap the terminals to determine if the problem is with the terminal cable, or power outlet. terminals to determine if the problem is with the terminal, cable, or power outlet.

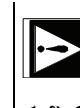

approved by the party responsible for compliance could Changes or modifications to this terminal not expressly void the user's authority to operate the equipment. void the user's authority to operate the equipment. approved by the party responsible for compliance could Changes or modifications to this terminal not expressly

### The Receipt is Blank **The Receipt is Blank**

properly inserted. See Figure 3, If the receipt is blank, make sure that the roll of paper has been *Replacing the Paper Roll*If the receipt is blank, make sure that the roll of paper has been properly inserted. See Figure 3,  $Replacing the \text{ } \text{Papp}$ .  $\text{RoV}$ .

## **Cleaning**

To clean the terminal, follow these instructions: To clean the terminal, follow these instructions:

- 1. To prevent damage to the terminal and to avoid electric To prevent damage to the terminal and to avoid electric shock, unplug the power supply before cleaning the terminal shock, unplug the power supply before cleaning the terminal.
- 2. To remove dust from the terminal, wipe with a damp cloth. 3. For deeper cleaning, first make a solution of soap and water, For deeper cleaning, first make a solution of soap and water, or a solution of half window cleaning solution and half water To remove dust from the terminal, wipe with a damp cloth. or a solution of half window cleaning solution and half water.
- screen and case. п screen and case. Then apply the solution to a soft cloth and wipe the display Then apply the solution to a soft cloth and wipe the display Do not spray or pour cleaning liquid directly onto the Do not spray or pour cleaning liquid directly onto the
- serious damage to the device may result. terminal. If you allow any liquid to enter inside the case, terminal. If you allow any liquid to enter inside the case, serious damage to the device may result.
- $\overline{4}$ . 4. Cleaning liquid that is applied to the terminal must dry within Cleaning liquid that is applied to the terminal must dry within ٠ Do not use abrasive cleaners; they could destroy the plastic and cause serious damage to the device. plastic and cause serious damage to the device. Do not use abrasive cleaners; they could destroy the

Memory: Up to 2 MB SRAM and 8 MB Flash Specifications **Processor Specifications**  Processor: 32-bit ARM processors : 32-bit ARM processors

operator convenience **Keypad**: 18 keys including 3 screen-addressable keys, backlit for resolution of 128 x 64 pixels, adjustable contrast graphics printing capability operator convenience resolution of 128 x 64 pixels, adjustable contrast **Display**: Backlit LCD displays 4 lines with graphics capability graphics printing capability **Printer**: 15-line per second easy-load thermal printer, full : 15-line per second easy-load thermal printer, full : 18 keys including 3 screen-addressable keys, backlit for : Backlit LCD displays 4 lines with graphics capability, : Up to 2 MB SRAM and 8 MB Flash

– 60 Hz, voltage output 9 VDC, 2 Amp and development environment, programmable in  $C, C++$ , or Java Programming. UNICAPT 32 secure multi-application platform software downloading, secure key downloading Master Session management keys, secure local and remote Security: Visa PED approved, DES or Triple DES, DUKPT or support for up to three SAMs in SIM format approved, ISO 7816 1-2-3, Async/sync, T=0 & T=1, Optional and development environment, programmable in  $C, C++,$  or Java **Programming** software downloading, secure key downloading Master Session management keys, secure local and remote support for up to three SAMs in SIM format approved, ISO 7816 1-2-3, Async/sync, T=0  $\&$  T=1, Optional **Smart Magnetic** bps, synchronous or asynchronous transmission bps, synchronous or asynchronous transmission Communications:  $V.33$  or  $V.34$  modem transfers up to 33,600 **Communications** Power: Power supply voltage, 110 to 230 VAC, frequency 50 Hz 60 Hz, voltage output 9 VDC, 2 Amp : Power supply voltage, 110 to 230 VAC, frequency 50 Hz **card** : Visa PED approved, DES or Triple DES, DUKPT or **stripe reader**: UNICAPT 32 secure multi-application platform **card** :  $V.33$  or  $V.34$  modem transfers up to 33,600 : EMVco approved Level 1, EMV Level 2 **reader**: Tracks 1 & 2, bi-directional

## **Customer Service Customer Service**

contact the appropriate customer service center: If you experience trouble with your i5310, or if it requires repair contact the appropriate customer service center: If you experience trouble with your i5310, or if it requires repair,

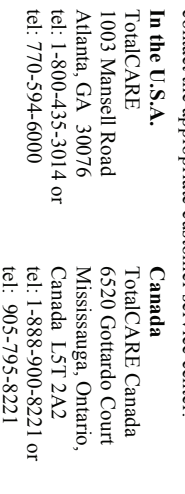

1003

#### Compliance **Compliance**

could void the user's authority to operate the equipment. Warning: Changes or modifications not expressly approved by Ingenico user will be required to correct the interference at his own expense. in a residential area is likely to cause harmful interference in which case the harmitul interrierence to radio communications. Operation of this equipment not installed and used in accordance with the installation guide, may cause equipment generates, uses, and can radiate radio frequency energy and, if when this equipment is operated in a commercial environment. This are designed to provide reasonable protection against harmiul interference Class A digital device, Sules I JS of the FCC Rules. These limits could void the user's authority to operate the equipment. Warning: Changes or modifications not expressly approved by Ingenico user will be required to correct the interference at his own expense. in a residential area is likely to cause harmful interference in which case the harmful interference to radio communications. Operation of this equipment not installed and used in accordance with the installation guide, may cause equipment generates, uses, and can radiate radio frequency energy and, if when this equipment is operated in a commercial environment. This are designed to provide reasonable protection against harmful interference Class A digital device, pursuant to Part 15 of the FCC Rules. These limits This equipment has been tested and found to comply with the limits for a US Federal Communications Commission Warning **US Federal Communications Commission Warning**  This equipment has been tested and found to comply with the limits for a

#### regulations of the Canadian Department of Communications emissions from the digital apparatus as set out in the radio interference **Canadian Department of Communications Warning** regulations of the Canadian Department of Communications. emissions from the digital apparatus as set out in the radio interference This digital apparatus does not exceed the Class A limits for radio noise This digital apparatus does not exceed the Class A limits for radio noise **Canadian Department of Communications Warning**

Copyright © 2005, Ingenico. All rights reserved iS310 Installation & Operations Guide for IS310PMTE06 Copyright © 2005, Ingenico. All rights reserved. Released September 2005 Released September 2005 Part Number DIV750028A Part Number DIV750028A i5310 Installation & Operations Guide for I5310PMTE06

6195 Shiloh Road, Suite D, Alpharetta, Georgia 30005 6195 Shiloh Road, Suite D, Alpharetta, Georgia 30005 Tel:  $(678)$  456-1200 Fax:  $(678)$  456-1201 Tel: (678) 456-1200 Fax: (678) 456-1201 www.ingenico-us.com www.ingenico-us.com Ingenico Inc. **Ingenico Inc.** 

79 Torbarrie Road, Toronto, Ontario, Canada, M3L 1G5 79 Torbarrie Road, Toronto, Ontario, Canada, M3L 1G5 Tel: (416) 245-6700 Fax: (416) 245-6701 Lel:  $(416)$  245-6700 Fax:  $(416)$  245-6701 **Ingenico Canada Ltd.**  ngenico Canada Ltd. www.ungenico.ca www.ingenico.ca

# **i5310**

**Operations Guide FOLIS310PMTE06** for I5310PMTE06 Operations Guide Installation and Installation and

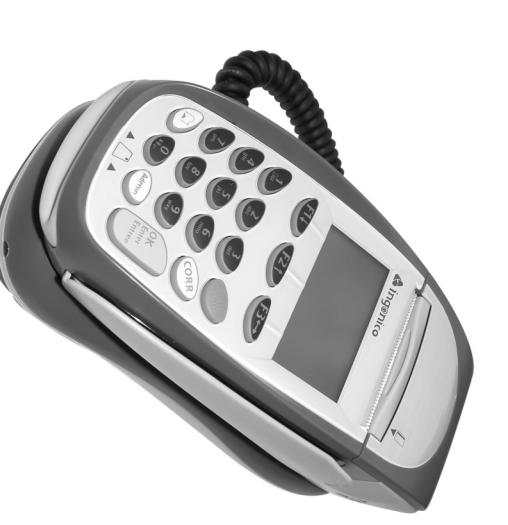

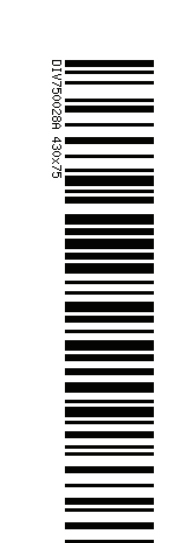

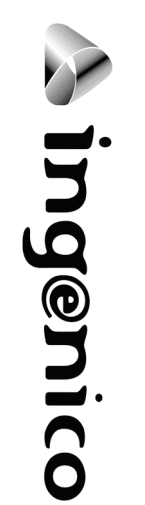